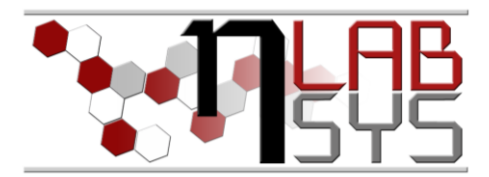

Laboratoř Metalomiky a Nanotechnologií

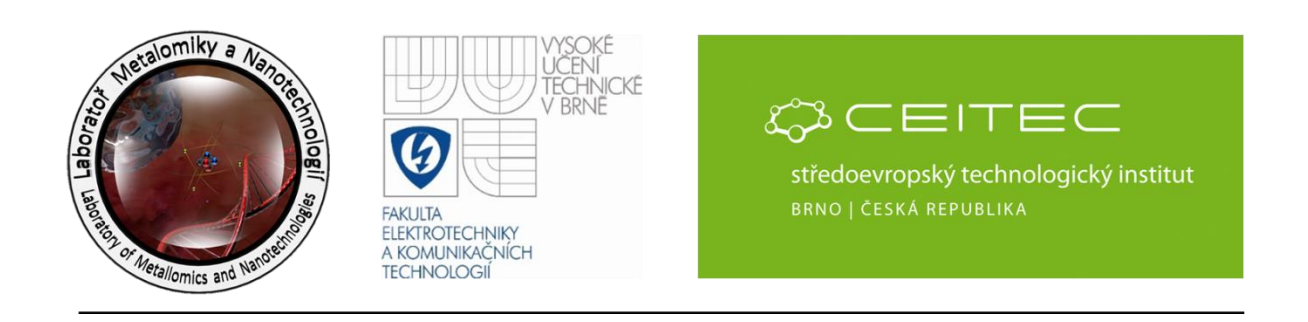

# **Laboratorní deníky přenos do laboratoře**

#### **Anotace**

Laboratorní deníky jsou částí experimentálních plánů. Digitální deník je generován jako soubor pdf. Úvodní stránka zobrazuje informaci o názvu experimentálního plánu, vazbu na daný projekt. V souboru je uvedeno datum rozsahu experimentálního plánu. Detailní popis je následně uveden. Plán obsahuje čárové kódy pro projekt a daný experimentální plán. V dalších částech plánu jsou popsány a rozepsány jednotlivé úkoly, popis úkolů a časový rozpis s vazbou na zařízení. Uvedeny jsou informace o zápisu pracovníka. Dále je uvedena informace o chemikáliích, dílčích úkolech a přístrojích. V poslední části jsou uvedeny seznamy použitých příloh.

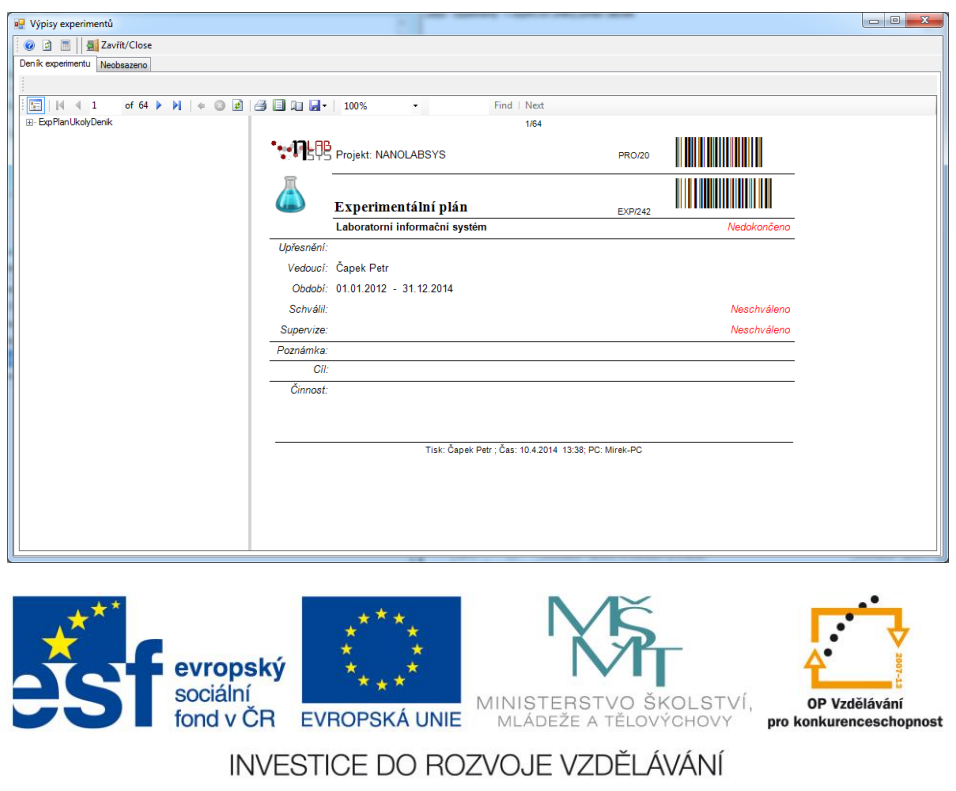

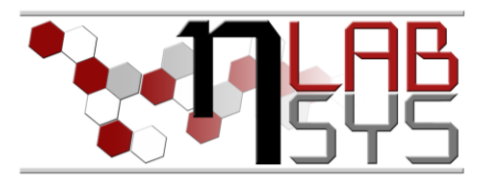

#### **Teorie**

#### LABORATORNÍ INFORMAČNÍ SYSTÉM

Laboratorní informační systém je složen ze tří základních součástí:

- Software laboratorního informačního systému
- Hardware (počítače, přístroje, síťové a komunikační vedení)
- **Obsluha**

Teprve soubor těchto tří součástí zabezpečuje sběr, přenos, zpracování a uchování dat za účelem tvorby prezentace informací. Pokud by tedy jedna z těchto částí chyběla, nedá se mluvit o informačním systému.

Informační systém, o kterém je v tomto workshopu řeč se jmenuje LADYS. Jde o informační systém, který je přesně šitý na míru pro práci v laboratoři, obsahuje i další součásti, ale o těch bude řeč až v dalších praktických cvičeních.

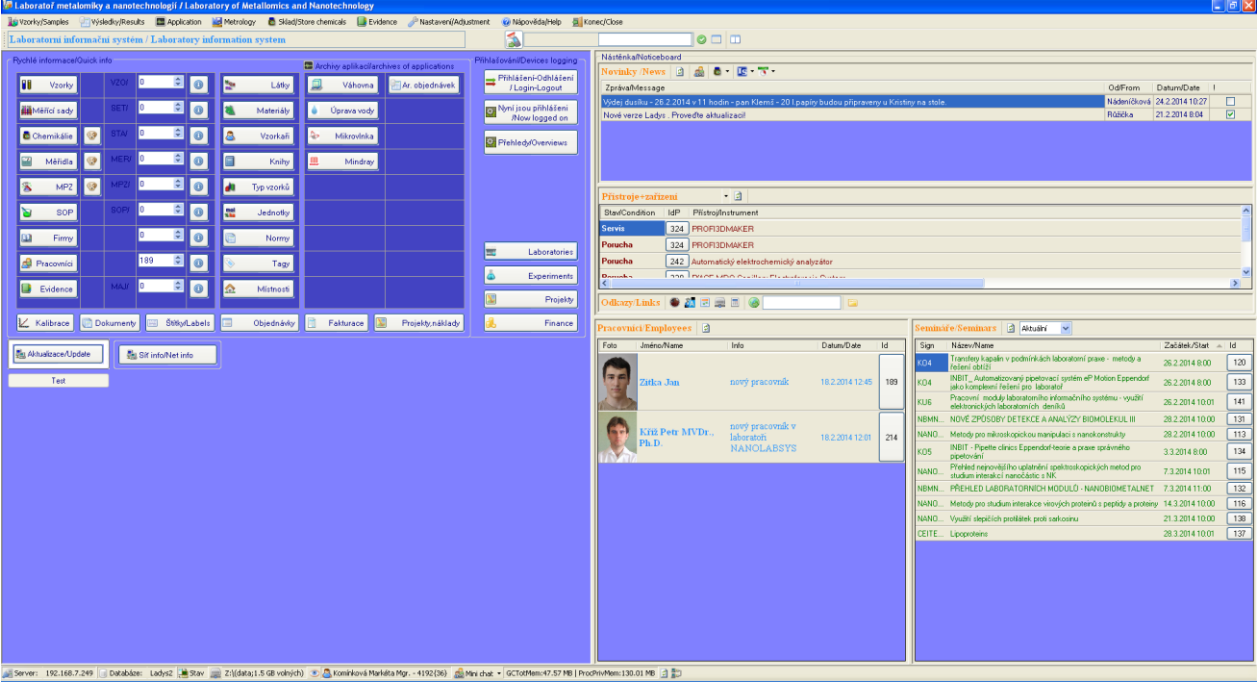

**Obr. 1**: Laboratorní informační systém LADYS.

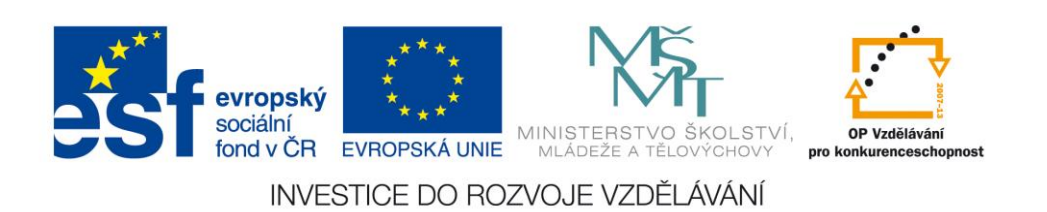

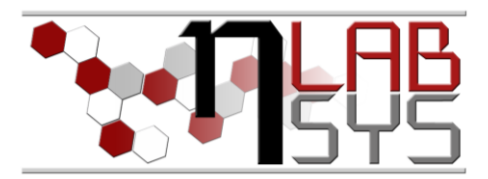

# **Pomůcky**

- PC s laboratorním informačním systémem LADYS
- Čtečka čárových kódů
- Karta zaměstnance

# **Pracovní postup**

#### EXPERIMENTY

# **Přihlašování k úkolu pomocí systému LADYS**:

Pracovníci se mohou přihlašovat k úkolům prostřednictvím vyplnění políček Od: a Do:, úkol v systému LADYS nese také nejdůležitější údaje (název úkolu, jméno řešitele a použitý přístroj).

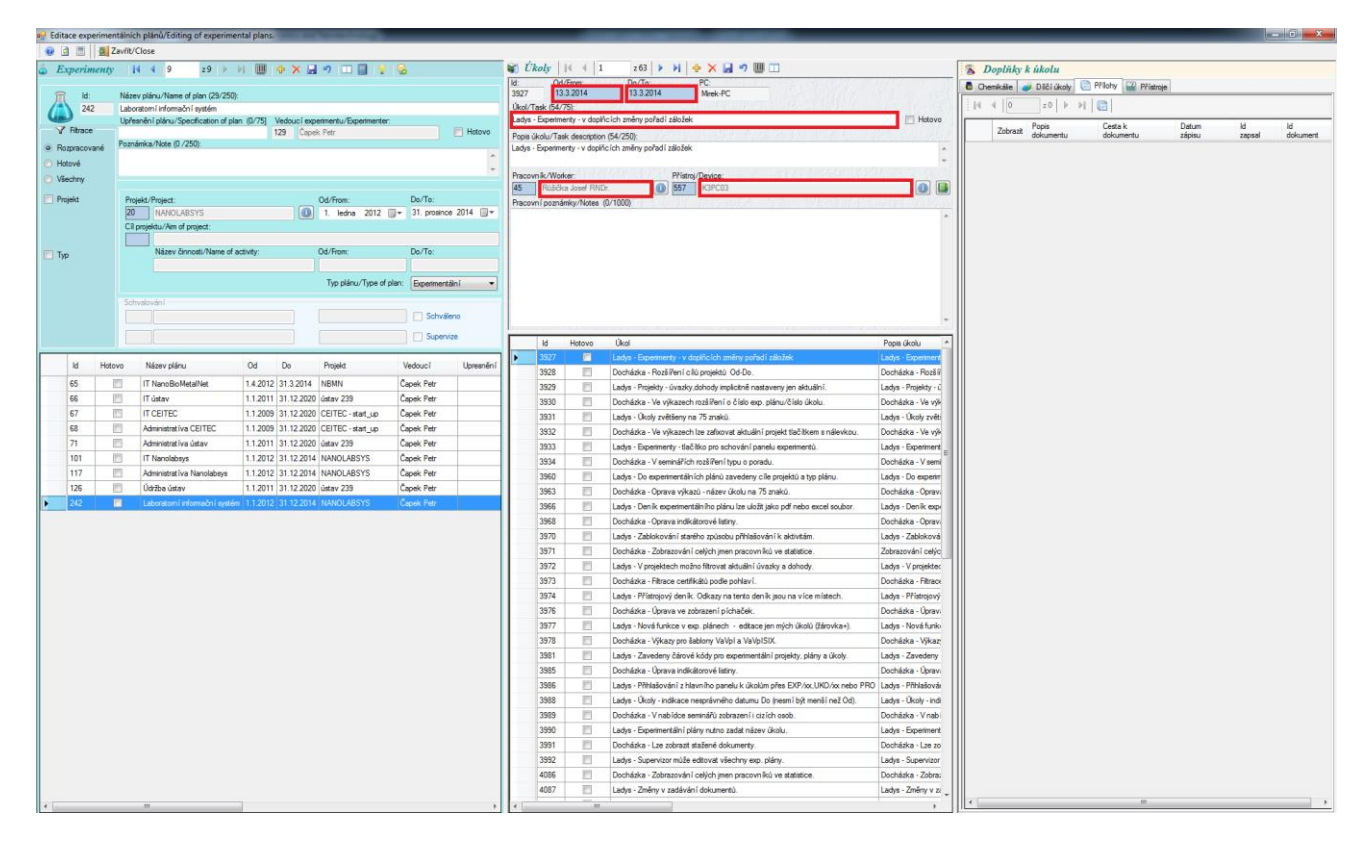

**Obr. 2**: Přihlašování k úkolu pomocí systému LADYS.

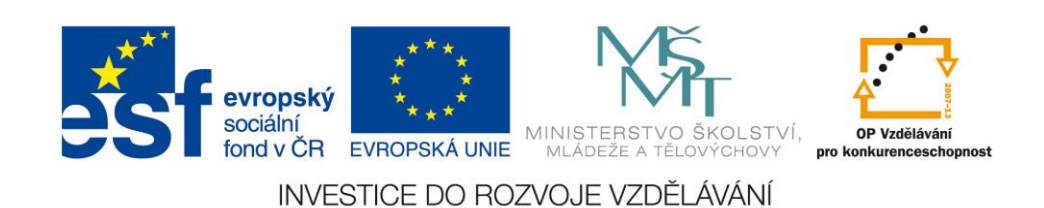

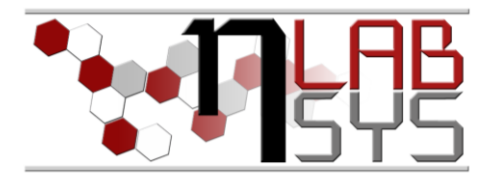

# **Přihlašování k úkolu pomocí čtečky:**

Pracovníci se mohou přihlašovat k úkolům prostřednictvím vytištěných výpisů experimentu a čteček čárových kódů.

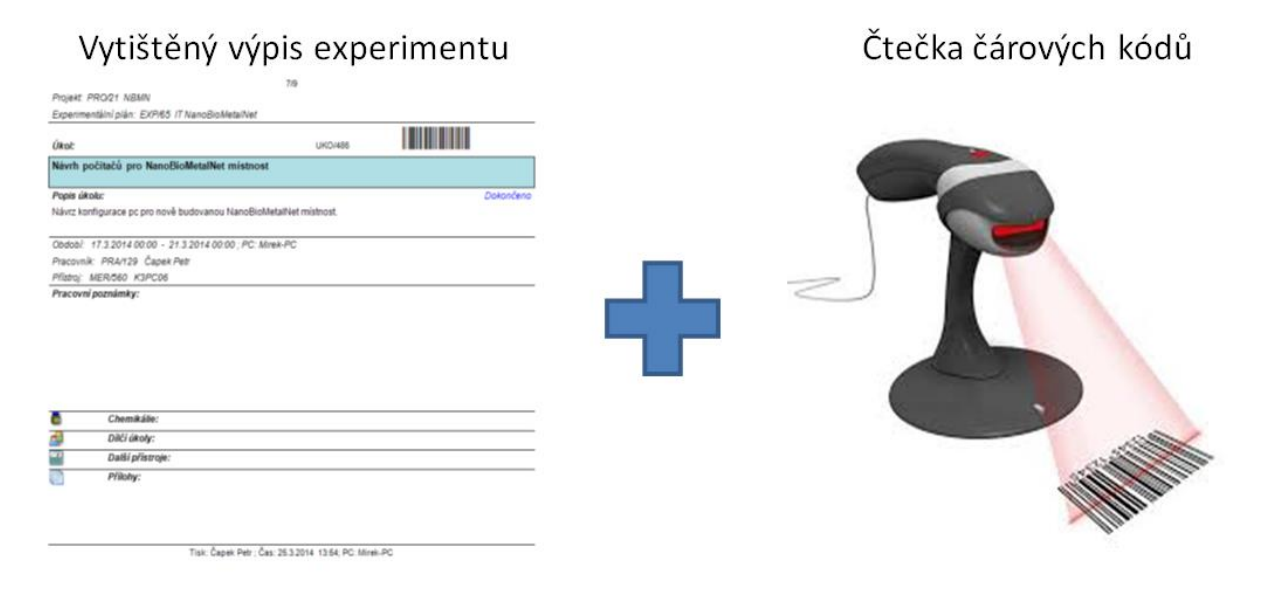

**Obr. 3**: Přihlašování k úkolu pomocí čtečky.

# **Závěr**

Všichni účastníci kurzu si vyzkoušeli a osvojili přihlašování pomocí systému LADYS a za pomocí čteček čárových kódů.

# **Doporučená literatura**

[1] Nápověda laboratorního informačního systému LADYS

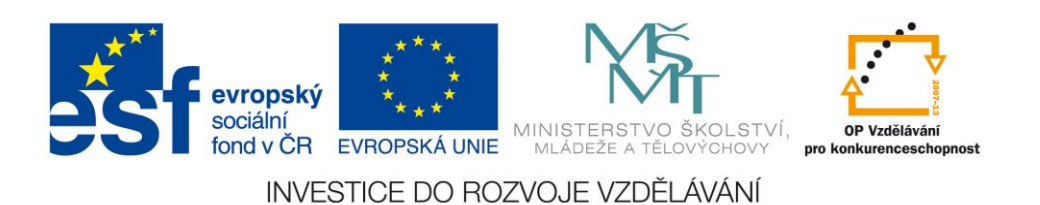